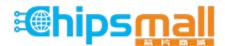

Chipsmall Limited consists of a professional team with an average of over 10 year of expertise in the distribution of electronic components. Based in Hongkong, we have already established firm and mutual-benefit business relationships with customers from, Europe, America and south Asia, supplying obsolete and hard-to-find components to meet their specific needs.

With the principle of "Quality Parts, Customers Priority, Honest Operation, and Considerate Service", our business mainly focus on the distribution of electronic components. Line cards we deal with include Microchip, ALPS, ROHM, Xilinx, Pulse, ON, Everlight and Freescale. Main products comprise IC, Modules, Potentiometer, IC Socket, Relay, Connector. Our parts cover such applications as commercial, industrial, and automotives areas.

We are looking forward to setting up business relationship with you and hope to provide you with the best service and solution. Let us make a better world for our industry!

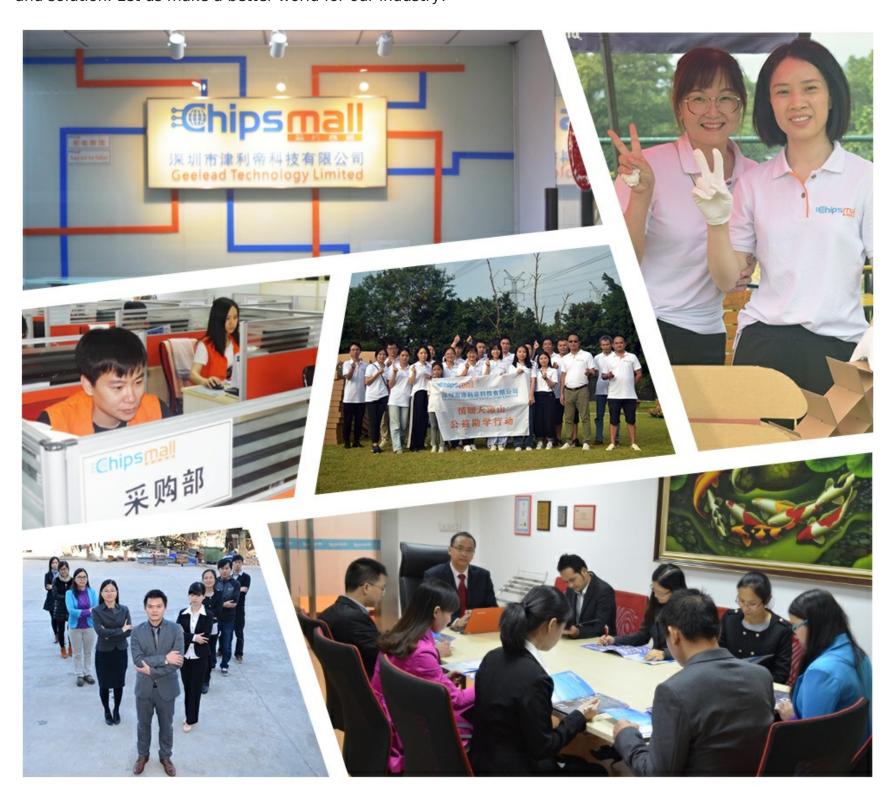

# Contact us

Tel: +86-755-8981 8866 Fax: +86-755-8427 6832

Email & Skype: info@chipsmall.com Web: www.chipsmall.com

Address: A1208, Overseas Decoration Building, #122 Zhenhua RD., Futian, Shenzhen, China

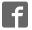

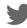

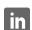

# JTAG-Booster for AMD ÉlanSC400/ÉlanSC410

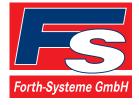

P.O: Box 1103 • Kueferstrasse 8 • Tel. +49 (7667) 908-0 • sales@fsforth.de

- D-79200 Breisach, Germany
- D-79206 Breisach, Germany
- Fax +49 (7667) 908-200
- http://www.fsforth.de

Copyright © 1995..2002:

FS FORTH-SYSTEME GmbH Postfach 1103, D-79200 Breisach, Germany

Release of Document: May 17, 2002 Author: Dieter Fögele Filename: JTAGEL4c.doc

Program Version: 4.xx

All rights reserved. No part of this document may be copied or reproduced in any form or by any means without the prior written consent of FS FORTH-SYSTEME GmbH.

3

### **Table of Contents**

| 1. | General                                                                | 4  |
|----|------------------------------------------------------------------------|----|
|    | 1.1. Ordering Information                                              | 5  |
|    | 1.2. System Requirements                                               | 5  |
|    | 1.3. Contents of Distribution Disk                                     | 6  |
|    | 1.4. Connecting your PC to the target system                           | 7  |
|    | 1.5. First Example with AMD ÉlanSC400/ÉlanSC410                        | 9  |
|    | 1.6. Trouble Shooting                                                  |    |
|    | 1.7. Error Messages                                                    | 12 |
|    | 1.8. Initialization file JTAGEL4.INI                                   | 17 |
|    | 1.9. Supported flash devices                                           | 24 |
| 2. | JTAGEL4 Parameter Description                                          | 25 |
|    | 2.1. Program a Flash Device                                            |    |
|    | 2.2. Read a Flash Device to file                                       |    |
|    | 2.3. Verify a Flash Device with file                                   |    |
|    | 2.4. Download to target memory                                         |    |
|    | 2.5. Upload from target to host                                        |    |
|    | 2.6. Test target memory (SRAM)                                         | 39 |
|    | 2.7. Dump target memory                                                |    |
|    | 2.8. Program an I <sup>2</sup> C-Device                                |    |
|    | 2.9. Read an I <sup>2</sup> C-Device to file                           |    |
|    | 2.10. Verify an I <sup>2</sup> C-Device with file                      |    |
|    | 2.11. Dump an I <sup>2</sup> C-Device                                  |    |
|    | 2.12.Toggle CPU pins                                                   | 50 |
|    | 2.13. Polling CPU pins                                                 | 51 |
| 3. | Implementation Information                                             | 52 |
| 4. | Converter Program HEX2BIN.EXE                                          | 54 |
| 5. | Support for Windows NT and Windows 2000                                | 56 |
|    | 5.1. Installation on a clean system                                    |    |
|    | 5.2. Installation with already installed a previous version of Kithara |    |
|    | 5.3. De-Installation version 5.xx:                                     |    |

#### 1. General

The program JTAGEL4.EXE uses the JTAG port of the AMD ÉlanSC400/ÉlanSC410 embedded microprocessor in conjunction with the small JTAG-Booster:

- to program data into flash memory
- to verify and read the contents of a flash memory
- to load data to static memory
- to upload data from target to host
- to do a memory test
- to make a memory dump
- to access an I2C Device
- to test CPU signals

All functions are done without any piece of software running in the target. No firmware or BIOS must be written. Bootstrap software may be downloaded to initially unprogrammed memories.

For latest documentation please refer to the file README.TXT on the distribution disk.

#### 1.1. Ordering Information

The following related products are available

- 926 JTAG-Booster AMD ÉlanSC400/ÉlanSC410, 5V, DOS/Win9x/WinNT, delivered with adapter type 227
- 945 JTAG-Booster AMD ÉlanSC400/ÉlanSC410, 3.3V, DOS/Win9x/WinNT, delivered with adapter type 285

#### 1.2. System Requirements

To successfully run this tool the following requirements must be met:

- MSDOS, WIN3.x, WIN9x, WinME, WinNT or Win2000 (WinNT/Win2000 is supported with an additional tool, see chapter 5)
- Intel 80386 or higher
- 205 kByte of free DOS memory
- Parallel Port

#### **Contents of Distribution Disk** <u>1.3.</u>

Tool for AMD ÉlanSC400/ÉlanSC410 JTAGEL4.EXE JTAGEL4.OVL

JTAGEL4.INI Template configuration file for AMD

ÉlanSC400/ÉlanSC410. See chapter 1.8 "Initialization file JTAGEL4.INI"

HEX2BIN.EXE Converter program to convert Intel HEX and Motorola

S-Record files to binary. See chapter 4 "Converter

Program HEX2BIN.EXE"

Support for Windows NT and Windows 2000. See WinNT

chapter 5 "Support for Windows NT and Windows

2000"

JTAG\_V4xx\_FLAS List of all supported Flash devices

HES.pdf

README.txt Release notes, new features, known problems

#### 1.4. Connecting your PC to the target system

The JTAG-Booster can be plugged into standard parallel ports (LPT1-3) with a DB25-Connector.

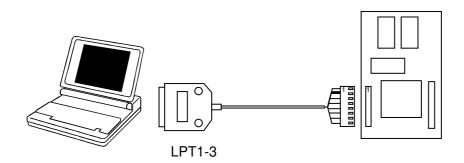

The target end of the cable has the following reference:

| 1   | 2*  | 3   | 4     | 5  | 6   | 7   | 8           |
|-----|-----|-----|-------|----|-----|-----|-------------|
| TCK | GND | TMS | TRST# | NC | TDI | TDO | +3.3V / +5V |

<sup>\*</sup>PIN 2 can be detected by the white thick cable.

To connect your design to the JTAG-BOOSTER you need a single row berg connector with a spacing of 2.54mm on your PCB. The names refer to the target: Pin 7 is the target's TDO pin and is connected to the JTAG-Booster's TDI pin.

There are two versions of the JTAG-Booster available: A 5V version (FS part number 227) and a 3.3V version (FS part number 285). **Don't apply 5V to the 3.3V version of the JTAG-Booster!** 

Your target must be able to power the JTAG-Booster, it draws about 100mA.

Before you start the program, the JTAG-BOOSTER must be plugged to a parallel interface of your PC and to the 8 pin JTAG connector on the target.

The utility is started with the general command line format:

JTAGEL4 /function [filename] [/option\_1] ... [/option\_n].

Note that the function must be the first argument followed (if needed) by the filename.

If you want to cancel execution of JTAGEL4, press CTRL-Break-Key.

On any error the program aborts with an MSDOS error level of one.

#### 1.5. First Example with AMD ÉlanSC400/ÉlanSC410

In the following simple example it is assumed that the JTAG-Booster is connected to LPT1 of your PC and target power is on.

**Typing** 

JTAGEL4 /P MYAPP.BIN

at the DOS prompt results in the following output:

JTAGEL4 --- JTAG utility for AMD ÉlanSC400/ÉlanSC410 Copyright © FS FORTH-SYSTEME GmbH, Breisach Version 4.xx of mm/dd/yyyy

- (1) Configuration loaded from file JTAGEL4.INI
- (2) Target: FS FORTH-SYSTEME module ELAN486 on EVAELAN 2
- (3) Using LPT at I/O-address 0378h
- (4) JTAG Adapter detected
- (5) 1 Device detected in JTAG chain

Device 0: IDCODE=00FFF003 AMD ÉlanSC400/ÉlanSC410, Revison 0

- (6) Sum of instruction register bits : 4
   (7) CPU position : 0
   (8) Instruction register offset : 0
   (9) Length of boundary scan reg : 282
- Looking for a known flash device. Please wait..
- (10) Dual AMD 29F800T, Boot Block Top detected
- (11) Bus size is 32 Bit
- (12) Erasing Flash-EPROM Block #:0 Programming File MYAPP.BIN 65536 Bytes programmed Programming ok

Erase Time : 1.0 sec Programming Time : 39.3 sec

- (1) The initialization file JTAGEL4.INI was found in the current directory.
- (2) The target identification line of the initialization file is printed here.
- (3) The resulting I/O-address of the parallel port is printed here.
- (4) A JTAG-Booster is found on the parallel port
- (5) The JTAG chain is analyzed. There may be several parts in the JTAG chain. The chain is analyzed and all parts except the AMD ÉlanSC400/ÉlanSC410 are switched to bypass mode.
- (6) The length of all instruction registers in the JTAG chain are added.
- (7) The position of the AMD ÉlanSC400/ÉlanSC410 in the JTAG chain is checked.
- (8) The position of the JTAG instruction register of the AMD ÉlanSC400/ÉlanSC410 is checked
- (9) The real length of the boundary scan register is displayed here and compared with the boundary scan register length of a AMD ÉlanSC400/ÉlanSC410.
- (10) Dual Flash-EPROM AMD 29F800T selected with chip select ROMCS0# was found.
- (11) The resulting data bus size is printed here.
- (12) In this example one block must be erased.

#### 1.6. Trouble Shooting

Avoid long distances between your Host-PC and the target. If you are using standard parallel extension cable, the JTAG-BOOSTER may not work. Don't use Dongles between the parallel port and the JTAG-BOOSTER.

Switch off all special modes of your printer port (EPP, ECP, ...) in the BIOS setup. Only standard parallel port (SPP) mode is allowed.

On very fast PCs there could be verify errors. To avoid this, watch for the ´IO recovery time´-switch in the BIOS Setup which must be turned on. Otherwise try to slow down your PC by setting the turbo switch off.

If there are problems with autodetection of the flash devices use the /DEVICE= option. To speed up autodetection specify one of the options /8BIT or /16BIT.

Don't use hardware protected flash memories.

The used chip selects must be defined as output and inactive in the initialization file (see chapter 1.8 "Initialization file JTAGEL4.INI"). Also the address bits must be defined as output.

Use the option /NOWRSETUP to speed up flash programming.

#### 1.7. Error Messages

#### 80386 or greater required

The JTAG-BOOSTER does not work on a 8088/8086 or a 80286 platform.

#### Adapter not connected or target power fail

The JTAG-Booster wasn't found. Please check connection to parallel port and connection to target. Check target power. Check your BIOS-Setup.

#### Can't open x:\yyy\zzz\JTAGEL4.OVL

The overlay file JTAGEL4.OVL must be in the same directory as JTAGEL4.EXE.

#### Configuration file XYZ not found.

The file specified with the option /INI= wasn't found.

#### Device offset out of range

The value specified with the option /OFFSET= is greater than the size of the detected flash device.

#### Disk full

Writing a output file was aborted as a result of missing disk space.

#### • Do not specify option /NOCS with any other chip select

There is a conflict in the command line.

#### Do not specify option /BYTE-MODE. Flash device does not have a byte mode pin.

The flash device specified with the option /DEVICE= does not support switching between 16 (or 32) bit mode and 8 bit mode. In practice it does not have a pin with the name BYTE#

#### Error creating file:

The output file could not be opened. Please check free disk space or write protection.

#### • Error: Pin-Name is an output only pin

The specified pin cannot be sampled. Check the command line. Check the initialization file.

#### • Error: *Pin-Name* is an input only pin

The specified pin cannot be activated. Check the command line. Check the initialization file.

#### • Error: Pin-Name may not be read back

The specified pin can be switched to tristate, but cannot be read back. Check the command line.

#### • illegal function:

The first parameter of the command line must be a valid function. See chapter 2 "JTAGEL4 Parameter Description" for a list of supported functions.

#### • illegal number:

The specified number couldn't be interpret as a valid number. Check the relevant number base.

#### illegal option:

See chapter 2 "JTAGEL4 Parameter Description" for a list of supported options.

#### • illegal Pin Type:

The name specified with the option /PIN= must be one of the list of chapter 1.8 "Initialization file JTAGEL4.INI"

#### • illegal Flash Type:

The name specified with the option /DEVICE= must be one of the list of chapter 1.9 "Supported flash devices".

#### • Input file not found:

The specified file cannot be found

#### • Input file is empty:

Files with zero length are not accepted

#### • " " is undefined

Please check the syntax in your configuration file. (See chapter 1.8 "Initialization file JTAGEL4.INI").

#### LPTx not installed

The LPT port specified with /LPTx cannot be found. Please check the LPT port or specify a installed LPT port. Check your BIOS setup.

#### • missing filename

Most functions need a filename as second parameter.

#### • missing option /I2CCLK=

Some functions need the option /I2CCLK= to be defined.

#### missing option /I2CDAT=

Some functions need the option /I2CDAT= or the options /I2CDATO= and /I2CDATI= to be defined.

#### • missing option /LENGTH=

Some functions need the option /LENGTH= to be defined.

#### • missing option /PIN=

Some functions need the option /PIN= to be defined.

- More than 9 devices in the JTAG chain or TDI pin stuck at low level The JTAG chain is limited to 9 parts. Check target power. Check the target's TDO pin.
- No devices found in JTAG chain or TDI pin stuck at high level
  A stream of 32 high bits was detected on the pin TDI. TDI may stuck at high
  level. Check the connection to your target. Check the target power. Check
  the target's TDO pin.

#### • Option /CPUPOS= out of range

The number specified with the option /CPUPOS= must be less or equal to the number of parts minus 1.

#### • Option /IROFFS= out of range

Please specify a smaller value

• Part at specified position is not a AMD ÉlanSC400/ÉlanSC410
The option /CPUPOS= points to a part not a AMD ÉlanSC400/ÉlanSC410

#### Pins specified with /I2CCLK= and /I2CDAT= must have different control cells

The pin specified with the option /I2CDAT= must be able to be switched to high impedance while the pin specified with option /I2CCLK= is an active output. See chapter 1.8 "Initialization file JTAGEL4.INI".

#### Pins specified with /I2CCLK= and /I2CDATI= must have different control cells

The pin specified with the option /I2CDATI= must be able to be switched to high impedance while the pin specified with option /I2CCLK= is an active output. See chapter 1.8 "Initialization file JTAGEL4.INI".

#### Pins specified with /I2CDATO= and /I2CDATI= must have different control cells

The pin specified with the option /I2CDATI= must be able to be switched to high impedance while the pin specified with option /I2CDATO= is an active output. See chapter 1.8 "Initialization file JTAGEL4.INI".

#### Specify only one of that options:

Some options are exclusive (i.e. /8BIT and /16BIT). Don't mix them.

#### Sum of instruction register bits to low. Should be at least 4 bits for a AMD ÉlanSC400/ÉlanSC410

The sum of all instruction register bits in the JTAG chain does not fit to the AMD ÉlanSC400/ÉlanSC410. Check the target connection. Check the target CPU type. Check the settings for /IROFFS= and /CPUPOS= , if there are several parts in the JTAG chain.

#### Target no longer connected

There is a cyclic check of the JTAG chain. Check target power. Check target connection.

• There are unknown parts in the JTAG chain. Please use the option /IROFFS= to specify the instr. reg. offset of the CPU.

If there are unknown parts in the JTAG chain, the program isn't able to determine the logical position of the CPU's instruction register.

# There is no AMD ÉlanSC400/ÉlanSC410 in the JTAG chain No AMD ÉlanSC400/ÉlanSC410 was found in the JTAG chain. Check the target power. Try with option /DRIVER=4 again.

# • Value of option /FILE-OFFSET out of range The value of the option /FILE-OFFSET= points behind end of file.

#### wrong driver #

The value specified with the option /DRIVER= is out of range.

#### wrong Identifier (xxxx)

No valid identifier found. Check the specified chip select signal and the bus width. Try with the option /DEVICE= .

#### Wrong length of boundary scan register. Should be 282 for a AMD ÉlanSC400/ÉlanSC410.

The length of the boundary scan register of the selected part (if there are more than one in the chain) does not fit to the AMD ÉlanSC400/ÉlanSC410. Check the target connection. Check the target CPU type. Check the settings for /IROFFS= and /CPUPOS= , if there are several parts in the JTAG chain.

#### 1.8. Initialization file JTAGEL4.INI

This file is used to define the default direction and level of all CPU signals. This file **must be carefully adapted** to your design with the AMD ÉlanSC400/ÉlanSC410. The Target-Entry is used to identify your design which is displayed with most commands.

When the program JTAGEL4.EXE is started it scans the current directory for an existing initialization file named JTAGEL4.INI. If no entry is found the default values are used. You may also specify the initialization file with the option /INI=. If the specified file isn't found, the program aborts with an error message.

The CPU pins can also be used with the functions /BLINK (chapter 2.12) and /PIN? (chapter 2.13) to test the signals on your design.

The sample file below represents the values which are used for default initialization when no initialization file could be found in the current directory and no initialization file is specified with the option /INI=.

Changes to the structure of the file could result in errors. Remarks can be added by using //.

#### Sample File JTAGEL4.INI:

```
// Description file for AMD ÉlanSC400/ÉlanSC410
Target: Module FS FORTH-SYSTEME module ELAN486 on EVAELAN 2
// All chip select signals are set to output and inactive.
// All signals should be defined. Undefined signals are set to their defaults.
// Pin names are defined in upper case.
// Low active signals are signed with a trailing #.
// Group A: All pins in this group must be set to the same direction
GPIO21
                       // = PPDWE#
                       // = PPOEN#
GPIO22
              anl
GPIO23
              anl
                       // = SLCT
                                       = WP B#
GPIO24
                       // = BUSY
                                       = BVD2 B#
              Inp
                       // = ACK#
GPIO25
              Inp
                                       = BVD1 B#
                       // = PE
GPIO26
              Inp
                                       = RDY B#
                       // = ERROR#
                                       = CD B#
GPIO27
              Inp
                       // = INIT#
                                       = REG_B#
GPIO28
              Inp
                       // = SLCTIN#
GPIO29
              Inp
                                       = RST_B#
GPIO30
              Inp
                       // = AFDT#
                                       = MCEH B#
GPIO31
              Inp
                       // = STRB#
                                       = MCEL B#
// Group B: All pins in this group must be set to the same direction
SPKR
              Out,Hi
                       //
RTS#
              Out,Hi
                       //
SIROUT
              Out,Lo
                      //
DTR#
              Out,Hi
                       //
SOUT
              Out.Lo
                      //
RSTDRV
              Out.Lo
                      //
                                                  -> may control reset of FLASH!!
              Out.Hi
                       // = CLK IO
BL0#
GPIO19
              Out,Hi
                       // = LBL2#
                                                  -> VCC ->???
                      // = VPP2 B
GPIO18
              Out,Lo
GPIO17
              Out,Lo // = VPP1 B
// Group C: All pins in this group must be set to the same direction
           This group is switched to output/active during programming of
//
           Flash-EPROMs. (signals ROMRD# and ROMWR#)
GPIO16
              Out,Hi // = VCC B
                                                 -> VCC B OFF
                                                  -> VPP2 A LOW
              Out,Lo
                       // = VPP2 A
GPIO15
                                                  -> VPP1 A LOW
GPIO CS14
              Out,Lo
                       // = VPP1 A
                                                  -> VCC A OFF
              Out,Hi
                       // = VCC A
GPIO CS13
GPIO CS12
              Out,Hi
                       // = PDRQ0
                                                  -> !!!posible conflict!!!
                       // = PDACK0#
GPIO CS11
              Out,Hi
```

```
Out,Lo
                      // = AEN
GPIO_CS10
              Out,Lo
                      // = TC
GPIO_CS9
              Out,Hi
                       // = PIRQ0
GPIO_CS8
                                                 -> !!!posible conflict!!!
                       // = PIRQ1
GPIO_CS7
              Out,Hi
                                                 -> !!!posible conflict!!!
GPIO_CS6
              Out,Hi
                      // = IOCHRDY
                                                 -> !!!posible conflict!!!
GPIO CS5
              Out,Hi
                       // = IOCS16#
                                                 -> !!!posible conflict!!!
GPIO CS1
              Out,Hi
                       // = SCL
              Out,Hi
                       // = SDAT
                                                 -> 8042CS#
GPIO CS0
MEMR#
              Out,Hi
MEMW#
              Out,Hi
ROMWR#
              Out,Hi
ROMRD#
              Out,Hi
ROMCS0#
              Out,Hi
ROMCS1#
              Out,Hi
IOR#
              Out,Hi
IOW#
              Out,Hi
// Group D: All pins in this group must be set to the same direction
          For Flash programming these pins must be set to output.
SA0
              Out,Lo
SA1
              Out,Lo
SA2
              Out,Lo
SA3
              Out,Lo
SA4
              Out,Lo
SA5
              Out,Lo
SA6
              Out,Lo
SA7
              Out,Lo
SA8
              Out,Lo
SA9
              Out,Lo
SA10
              Out,Lo
SA11
              Out,Lo
SA12
              Out,Lo
SA13
              Out,Lo
SA14
              Out,Lo
SA15
              Out,Lo
SA16
              Out,Lo
SA17
              Out,Lo
SA18
              Out,Lo
SA19
              Out,Lo
SA20
              Out,Lo
SA21
              Out,Lo
SA22
              Out,Lo
SA23
              Out,Lo
```

```
SA24
              Out,Lo
SA25
              Out,Lo
GPIO20
              Out,Lo
                      // = CD_A2#
// Group E: All pins in this group must be set to the same direction
          This group is switched to output/active during programming of
//
          Flash-EPROMs, as long as the option /NOBUFF isn't specified.
SCK
              Out,Lo // = VL BE0#
                                                -> CP2
LC
              Out,Lo
                     // = VL BE1#
                                               -> CP1
М
              Out.Lo // = VL BE2#
                                               -> LCDM
FRM
              Out,Lo // = VL LCLK#
                                               -> FRM
                     // = VL BE3#
                                               -> LCDDL3
LCDD7
              Out.Lo
LCDD6
              Out.Lo
                     // = VL LDEV#
                                               -> LCDDL2
LCDD5
              Out,Lo
                     // = VL D C
                                               -> LCDDL1
                      // = VL_LRDY#
LCDD4
              Out,Lo
                                               -> LCDDL0
LCDD3
              Out,Lo
                      // = VL M IO
                                               -> LCDD3
                                               -> LCDD2
LCDD2
              Out,Lo
                      // = VL W R
                      // = VL_ADS#
                                               -> LCDD1
LCDD1
              Out,Lo
                      // = VL RST#
                                               -> LCDD0
LCDD0
              Out,Lo
                      // = VL_BRDY#
              Out,Hi
LVEE#
                                               -> LVEE#
                      // = VL BLAST#
              Out,Hi
LVDD#
                                               -> LVDD#
                                               -> set buffer to write
GPIO CS3
              Out,Hi
                      // = DBUFRDH#
              Out,Hi
GPIO_CS2
                      // = DBUFRDL#
                                               -> set buffer to write
KBD_ROW0
              Out,Hi
                      // = CASL2#
KBD_ROW1
              Out,Hi
                      // = CASL3#
KBD_ROW2
              Out,Hi
                      // = CASH2#
KBD_ROW3
              Out,Hi
                      // = CASH3#
KBD_ROW4
              Out,Hi
                      // = RAS2#
              Out,Hi
                      // = RAS3#
KBD_ROW5
              Out,Hi
                      // = MA12
KBD_ROW6
// Group F: All pins in this group must be set to the same direction
RAS1#
              Out,Hi
RAS0#
              Out,Hi
              Out,Hi
CASH1#
CASH0#
              Out,Hi
CASL1#
              Out,Hi
CASL0#
              Out,Hi
MA11
              Out,Lo
MA10
              Out,Lo
MA9
              Out,Lo
MA8
              Out,Lo
MA7
              Out,Lo
```

```
MA6
              Out,Lo
MA5
              Out,Lo
              Out,Lo
MA4
                     // = RESERVED
MA3
              Out,Lo
                     // = CFG3
MA2
              Out,Lo // = CFG2
MA1
              Out,Lo
                     // = CFG1
MA0
                     // = CFG0
              Out,Lo
MWE#
              Out,Hi
// Group G: All pins in this group must be set to the same direction
          This group is switched between output/active and
//
          input/tristate during programming of 32 Bit Flash-EPROMs
D0
              Out,Lo
D1
              Out,Lo
D2
              Out,Lo
D3
              Out,Lo
D4
              Out,Lo
D5
              Out,Lo
D6
              Out,Lo
D7
              Out,Lo
D8
              Out,Lo
D9
              Out,Lo
D10
              Out,Lo
D11
              Out,Lo
D12
              Out,Lo
D13
              Out,Lo
D14
              Out,Lo
D15
              Out,Lo
KBD_COL7
              Out,Hi
GPIO_CS4
              Out,Hi
                      // = DBUFOE#
KBD_ROW13 Out,Hi
                      // = R32BFOE#
              Out,Hi
                     // = PIRQ3
KBD_COL2
                      // = PIRQ4
KBD_COL3
              Out,Hi
                     // = PIRQ5
KBD_COL4
              Out,Hi
                      // = PIRQ6
              Out,Hi
KBD COL5
              Out,Hi
                      // = PIRQ7
KBD COL6
```

```
// Group H: All pins in this group must be set to the same direction
          This group is switched between output/active and
//
//
          input/tristate during programming of Flash-EPROMs
                      // = PDACK1#
KBD_ROW7
              Out,Hi
                      // = PDRQ1
KBD_ROW8
              Out,Hi
              Out,Hi
                      // = PIRQ2
KBD ROW9
KBD ROW10 Out,Lo
                      // = BALE
KBD ROW11 Out,Hi
                      // = SBHE#
KBD ROW12 Out,Hi
                      // = MCS16#
KBD COL0
              Out.Hi
                      // = XT DATA
                                                 -> PC-Card
KBD COL1
              Out,Lo // = XT CLK
                                                 -> RESET# of 80C42
SD0
              Out,Lo
                      // = D16
SD1
                      // = D17
              Out.Lo
              Out.Lo // = D18
SD2
SD3
              Out,Lo // = D19
SD4
              Out,Lo // = D20
SD5
              Out,Lo // = D21
SD6
              Out,Lo // = D22
SD7
              Out,Lo // = D23
              Out,Lo // = D24
SD8
              Out,Lo // = D25
SD9
SD10
              Out,Lo // = D26
              Out,Lo // = D27
SD11
SD12
              Out,Lo
                      // = D28
SD13
              Out,Lo
                      // = D29
SD14
              Out,Lo
                      // = D30
SD15
              Out,Lo
                      // = D31
OE#
              Out,Hi
                      //
                                                 -> PCMOE#
WE#
              Out,Hi
                      //
                                                 -> PCMWR#
ICDIR
              Out,Lo
                      //
// The following pins are input only.
// Setting to output of one of these pins results in an error.
// Declaration of the direction of these pins is optional.
CD A#
              Inp
                      //
RDY A
                       //
              Inp
WAIT AB#
                       //
              Inp
BVD2 A
              Inp
                       //
BVD1 A
              Inp
                       //
RESET#
              Inp
                       //
DCD#
              Inp
                       //
SIRIN
              Inp
                       //
DSR#
              Inp
                       //
```

# JTAG-Booster for AMD ÉlanSC400/ÉlanSC410

| CTS#    | Inp | // |
|---------|-----|----|
| SIN     | Inp | // |
| RIN     | Inp | // |
| ACIN    | Inp | // |
| SUS_RES | Inp | // |
| BL2#    | Inp | // |
| BL1#    | Inp | // |

#### 1.9. Supported flash devices

Type JTAGEL4 /LIST [optionlist]

to get a online list of all flash types which could be used with the  $\ensuremath{\mathsf{/DEVICE}}=$  option.

See separate file JTAG\_V4xx\_FLASHES.pdf to get a complete list of supported flash types.

#### 2. JTAGEL4 Parameter Description

When you start JTAGEL4.EXE without any parameters the following help screen with all possible functions and options is displayed:

```
JTAGEL4 --- JTAG utility for AMD ÉlanSC400/ÉlanSC410
Copyright © FS FORTH-SYSTEME GmbH, Breisach
Version 4.xx of mm/dd/yyyy
```

Programming of Flash-EPROMs and hardware tests on targets with the AMD ÉlanSC400/ÉlanSC410.

The JTAG-Booster is needed to connect the parallel port of the PC to the JTAG port of the AMD ÉlanSC400/ÉlanSC410.

Usage: JTAGEL4 /function [filename] [/option\_1] ... [/option\_n] Supported functions:

/P : Program a Flash Device
/R : Read a Flash Device to file
/V : Verify a Flash Device with file
/D : Download to target memory
/U : Upload from target to host
/SRAM : Test target memory (SRAM)

/DUMP : Make a target dump

/PI2C : Program an I2C Device with file /RI2C : Read an I2C Device to file /VI2C : Verify an I2C Device with file /DUMPI2C : Make a dump of an I2C Device

/BLINK : Toggle a CPU pin /PIN? : Test a CPU pin

/LIST : Print a list of supported Flash devices